## **Clipster Crack Download For Windows**

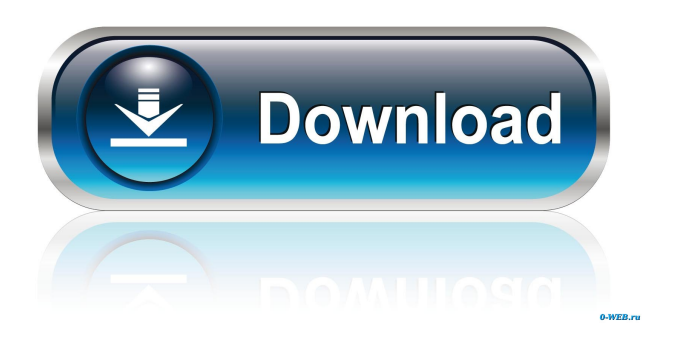

**Clipster Crack Activation Code Download**

• Multithreaded and designed for multiplatform usage, Clipster may help you and your colleagues with saving the copied text and adding data in one single step. • Save your data in multiple formats and later even compare data: the clipboard is easily the most used storage

medium on the net, thus it deserves a better tool. • Clipster is the most powerful clipboard manager. The program allows you to edit the entries which are copied, as well as, to save the selected entries. • It is a lightweight application, created to save you time. Clipster ensures the security of the data which is stored in the clipboard, since it can be saved in multiple files in multiple formats. • Clipster is a cross-platform application: it can be run from a USB flash drive and copied everywhere. We're trying to reduce the impact of ads in your browsing experience. Please support us!Q: In Ruby on Rails, how can I select a JSON encoded hash as a

variable? I have a function in Rails, that returns a variable with a serialized hash in a string. def vars return "{{'a':1, 'b':2} }" end However, when I do vars  $=$ JSON.parse(vars) vars vars returns as nil. I have also tried vars  $=$  {"a" $\Rightarrow$ 1, "b" $\Rightarrow$ 2} vars to no avail. What am I doing wrong here? A: You can parse a string to a Hash object like this: vars = JSON.parse(" $\{ \{a':1, 'b':2\} \}'$ ") Q: How to get current android package from

within.apk? I want to run a script during build time, but only when app is actually installed on device. It is the same for any app. Currently I am trying to access an API for each app to get its package

name but it is not a perfect solution, the

current solution is dependent on the version of the app. Is there any system variable that points to the current package name? I can't find it, so I assume it's not there... A: The answer was rather simple. I was not searching correctly for android apps API. /data/data//files//

**Clipster Crack + [Latest-2022]**

- Shortcut key is pressed, copy to clipboard. - Click on pastes text from clipboard. - Click on empty area of clipboard pastes content to clipboard. - Click on selected text pastes selected text. - Click on empty area of clipboard pastes content to clipboard. - Click on

menu button pastes text. - Click on right arrow key pastes next text. - Click on left arrow key pastes prev text. - Click on up key open current menu. - Click on down key open next menu. - Right or left double click on selection pastes text. - Clicking enter pastes text in selection. - Pressing 0 exits from script mode. - Pressing any key exits from script mode and closes Clipboard Manager. Clipboard Manager Script-Mac is a clipboard manager for Mac OS X. It is a simple application that allows you to save all copied text, or a part of it, in a separate window. It supports all the clipboard operations: copy, cut, paste, cancel, delete, add, search. Mac OS X

clipboard is saved as XML-file. The file is in standard text format with text nodes that includes text, file path and other metadata. Clipboard Manager Script-Mac can read XML-files, but it doesn't write them. Clipboard Manager Script-Mac is really simple: you just need to run it, set the desired options and choose where to save the clipboard data. If you

run it once, it opens the clipboard window and saves the last text in it. If you run it again, the previously saved text is pasted in the clipboard. Mac OS X clipboard is saved as XML-file. The file is in standard text format with text nodes that includes text, file path and other metadata. Clipboard Manager

Script-Mac can read XML-files, but it doesn't write them. Clipboard Manager Script-Mac is really simple: you just need to run it, set the desired options and choose where to save the clipboard data. If you run it once, it opens the clipboard window and saves the last text in it. If you run it again, the previously saved text is pasted in the clipboard. If you press 'Add to Clipboard' button, the last text is pasted to the clipboard. There is no password protection, so you can open it as often as you want. If you click on ' 77a5ca646e

Clipster is a simple, clean, and easy-touse clipboard manager. Clipster is a portable utility and doesn't require any installation. You can carry it around on a USB flash drive and use it right away. NOTES: Make sure you have sufficient memory for a clean installation of Clipster because this is a small application. Features: · Easy to use. Just copy the text and press the hotkeys to make the necessary changes. · Copy and Paste of text. · Ability to select text on the screen. · The text can be changed by selecting the desired properties. · Change the case of the selected text. · The text

can be saved upon exit. · Useful hotkeys.

· The program will automatically run at system startup. · Automatic detection of Clipster when the USB flash drive is attached. · Clipster's working parameters are saved when the application is closed. · Multi-language support. · An extensive help file. · Fully customizable interface. · You can save Clipster in your My Documents folder. · The history of the clipboard is saved. · Clear Clipboard. · You can leave the program alone and let it do its job in the background. · The program is clean and small. · The program does not have any icons. · Clipster is a port of an application written by Richard S. Murray. · The

clipster.exe file size is 26 KB. · File: "clipster.exe". · File type: EXE file (Portable executable) · File type: zip file · File name: "Clipster-1.0.0.2.zip". · File name: "Clipster-1.0.0.2.zip". · File name: "Clipster-1.0.0.2.zip". · File name: "Clipster-1.0.0.2.zip". · File name: "Clipster-1.0.0.2.zip". · File name: "Clipster-1.0.0.2.zip". · File name: "Clipster-1.0.0.2.zip". · File name

**What's New In Clipster?**

 Clipster is a program that offers its users the possibility to store multiple clipboard text entries, unlike the Windows default copy/paste function which can save only one entry at a time. It's a portable tool so it doesn't require installation. You can carry it around on a USB flash drive and use it right away. Clipster is a program that offers its users the possibility to store multiple clipboard text entries, unlike the Windows default copy/paste function which can save only one entry at a time. It's a portable tool so it doesn't require installation. You can carry it around on a USB flash drive and use it right away. Not too complicated to use The interface of the application is clean, based on a simple window where the copied text is saved in the form of a list. The utility comes with an impressive set of options. The three implemented hotkeys let you control the main

## functionality of the tool without touching the mouse and bringing into focus the primary window. Main features After copying the text to the clipboard, you can tweak the saved text. What's more, you can change the case of the selected entries to uppercase, lowercase, title case, or sentence case. The application also allows you to replace text by using the "Regular Expression" syntax, trimming the spaces on the left, right, or both ends of all the selected entries, and many other options. Furthermore, you can split a single entry into numerous pieces based on a

"Regular Expression" delimiter. Additional options Clipster also comes

## with a set of options to make it more appealing to the user. If normally the application resides in the system tray, from the "Options" menu it can be selected to always stay on top of other panels. In addition, you can set Clipster to automatically run at system startup and enable/disable the hotkeys. The most important aspect of this tool is that you can select to save your history upon exit so if you accidentally close the program the stored entries remain in the list. A few last words All in all, Clipster is a clean clipboard manager that is very easy

to use with either keyboard or mouse. It comes in handy especially for less experienced users. Clipster Description:

The Hitachi DeskStar 930 Plus has been touted as a good solid performer. It comes in a brushed silver casing and has an impressive set of features including three USB ports, a DVD reader, built-in speakers, and a headphone jack. The unit comes with a 60GB hard drive and is backed by a two-year warranty. It has been recently updated with a firmware update, and now allows you to resize the screen using your webcam. Not only that, but it has also been upgraded with a taskbar that can be hidden with a click. Furthermore, the firmware update also boosts the storage capacity of the unit to 80GB

Supported Operating Systems: Linux, Mac OS X (Mavericks 10.9.x or later), Windows 7 or later Intel x86-64 architecture based PC or Mac with a processor of at least 2.0 GHz and at least 4 GB of RAM HP Envy/zBook or Microsoft Surface Pro/Surface 2, GPD Win, Intel X5500/X4500-series, Lenovo Ideapad, Dell XPS, MacBook/MacBook Pro

<https://gamersmotion.com/holy-bible-audio-crack-patch-with-serial-key-for-pc-2022-latest/> <https://homedust.com/wp-content/uploads/salawal.pdf> [https://worlegram.com/upload/files/2022/06/Lyz63v65uCOCrRS7HDaD\\_06\\_d4c898794f7c084ec1a36ac150eed70d\\_file.pdf](https://worlegram.com/upload/files/2022/06/Lyz63v65uCOCrRS7HDaD_06_d4c898794f7c084ec1a36ac150eed70d_file.pdf) <http://redmoonstar.com/?p=9041> <https://lexcliq.com/?p=460325> <https://www.iviaggidimanublog.it/wp-content/uploads/2022/06/Loaf.pdf> <https://madeinamericabest.com/backitup-1-1-0-0-crack-torrent/> <http://mycryptojourney.blog/?p=19920> <https://staging.sonicscoop.com/advert/oslogon-5-0-3-429-crack-free-download/> [https://vukau.com/upload/files/2022/06/YS6MAUklFGglKwQJ7MD6\\_06\\_c3bd51526a64270211bab0fbc6de231b\\_file.pdf](https://vukau.com/upload/files/2022/06/YS6MAUklFGglKwQJ7MD6_06_c3bd51526a64270211bab0fbc6de231b_file.pdf)